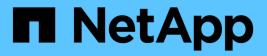

## **Astra Trident for Docker**

Astra Trident

NetApp April 17, 2024

This PDF was generated from https://docs.netapp.com/us-en/trident-2304/trident-docker/prereqs-docker.html on April 17, 2024. Always check docs.netapp.com for the latest.

## **Table of Contents**

| ra Trident for Docker                   | 1  |
|-----------------------------------------|----|
| Prerequisites for deployment            | 1  |
| Deploy Astra Trident                    | 4  |
| Jpgrade or uninstall Astra Trident      | 8  |
| Nork with volumes                       | 10 |
| Collect logs                            | 18 |
| Manage multiple Astra Trident instances | 19 |
| Storage configuration options           | 20 |
| Known issues and limitations            | 28 |

## **Astra Trident for Docker**

## **Prerequisites for deployment**

You have to install and configure the necessary protocol prerequisites on your host before you can deploy Astra Trident.

#### Verify the requirements

- Verify that your deployment meets all of the requirements.
- Verify that you have a supported version of Docker installed. If your Docker version is out of date, install or update it.

docker --version

• Verify that the protocol prerequisites are installed and configured on your host:

| Protocol | Operating system | Commands                              |
|----------|------------------|---------------------------------------|
| NFS      | RHEL 8+          | sudo yum install -y nfs-<br>utils     |
| NFS      | Ubuntu           | sudo apt-get install -y<br>nfs-common |

| <pre>packages:<br/>sudo yum install -y<br/>lsscsi iscsi-initiator-<br/>utils sg3_utils device-<br/>mapper-multipath<br/>2. Check that iscsi-initiator-<br/>utils second second secon</pre> | packages:<br>sudo yum install -y<br>lsscsi iscsi-initiat<br>utils sg3_utils dev:<br>mapper-multipath<br>2. Check that iscsi-initiator-ut<br>version is 6.2.0.874-2.el7 of<br>later:<br>rpm -q iscsi-initiat<br>utils                                                                                                    | all -y<br>initiator-                                                                                                    | Commands                                                                                                    | Operating system | Protocol |
|----------------------------------------------------------------------------------------------------|----------------------------------------------------------------------------------------------------|----------------------------------------------------------------------------------------------------|----------------------------------------------------------------------------------------------------|------------------|----------|
| defaults.<br>5. Ensure that iscsid and<br>multipathd are running:<br>sudo systemctl enable<br>now iscsid multipathd<br>6. Enable and start iscsi:                                                                                                    | 's/^\(node.session.s)         \).*/\1 = manual/'         /etc/iscsi/iscsid.co         4. Enable multipathing:         sudo mpathconfena        with_multipathd y        find_multipaths n         Image: Constraint of the second second se | <pre>oath nitiator-utils 74-2.el7 or initiator- nanual: ession.scan nual/' scsid.conf ng: nfenable pathd y paths n re multipat nf contains</pre> | <ul> <li>Install the following system packages:         <ul> <li>sudo yum install -y lsscsi iscsi-initiate utils sg3_utils devie mapper-multipath</li> </ul> </li> <li>Check that iscsi-initiator-util version is 6.2.0.874-2.el7 of later:         <ul> <li>rpm -q iscsi-initiate utils</li> </ul> </li> <li>Set scanning to manual:         <ul> <li>sudo sed -i</li> <li>'s/^\(node.session.se\).*/\1 = manual/'             /etc/iscsi/iscsid.com</li> </ul> </li> <li>Enable multipathing:         <ul> <li>sudo mpathconfenalwith_multipathd y            find_multipaths n</li> <li>Ensure                  etc/multipath                  n.conf contain find_multipaths                  n.conf contain find_multipaths                  sudo systemctl enable</li> </ul></li></ul> |                  |          |

| Ubuntu | <pre>1. Install the following system packages:     sudo apt-get install -     open-iscsi lsscsi sg3-     utils multipath-tools     scsitools 2. Check that open-iscsi version     2.0.874-5ubuntu2.10 or later     (for bionic) or 2.0.874-     7.1ubuntu6.1 or later (for focal     dpkg -1 open-iscsi 3. Set scanning to manual:     sudo sed -i     's/^\(node.session.scal     \).*/\1 = manual/'     /etc/iscsi/iscsid.conf 4. Enable multipathing:     sudo tee     /etc/multipath.conf &lt;     ←'EOF'     defaults {         user_friendly_names ye         find_multipaths no     }     EOF     sudo systemctl enable    now multipath-     tools.service     sudo service multipath     tools restart </pre> |
|--------|----------------------------------------------------------------------------------------------------|
|        | (i) etc/multipat<br>h.conf contains<br>find_multipa<br>ths no under<br>defaults.                                                                                                    |
|        | 5. Ensure that open-iscsi and multipath-tools are enabled and running:                                                                                                    |
|        | sudo systemctl status<br>multipath-tools<br>sudo systemctl enable<br>now open-                                                                                                    |
|        |                                                                                                    |

## **Deploy Astra Trident**

Astra Trident for Docker provides direct integration with the Docker cosystem for NetApp's storage platforms. It supports the provisioning and management of storage resources from the storage platform to Docker hosts, with a framework for adding additional platforms in the future.

Multiple instances of Astra Trident can run concurrently on the same host. This allows simultaneous connections to multiple storage systems and storage types, with the ablity to customize the storage used for the Docker volumes.

#### What you'll need

See the prerequisites for deployment. After you ensure the prerequisites are met, you are ready to deploy Astra Trident.

#### Docker managed plugin method (version 1.13/17.03 and later)

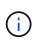

#### Before you begin

If you have used Astra Trident pre Docker 1.13/17.03 in the traditional daemon method, ensure that you stop the Astra Trident process and restart your Docker daemon before using the managed plugin method.

1. Stop all running instances:

```
pkill /usr/local/bin/netappdvp
pkill /usr/local/bin/trident
```

2. Restart Docker.

```
systemctl restart docker
```

3. Ensure that you have Docker Engine 17.03 (new 1.13) or later installed.

```
docker --version
```

If your version is out of date, install or update your installation.

#### Steps

- 1. Create a configuration file and specify the options as follows:
  - ° config: The default filename is config.json, however you can use any name you choose by specifying the config option with the filename. The configuration file must be located in the /etc/netappdvp directory on the host system.
  - ° log-level: Specify the logging level (debug, info, warn, error, fatal). The default is info.
  - ° debug: Specify whether debug logging is enabled. Default is false. Overrides log-level if true.

a. Create a location for the configuration file:

```
sudo mkdir -p /etc/netappdvp
```

b. Create the configuration file:

```
cat << EOF > /etc/netappdvp/config.json
{
    "version": 1,
    "storageDriverName": "ontap-nas",
    "managementLIF": "10.0.0.1",
    "dataLIF": "10.0.0.2",
    "svm": "svm_nfs",
    "username": "vsadmin",
    "password": "password",
    "aggregate": "aggr1"
}
EOF
```

2. Start Astra Trident using the managed plugin system. Replace <version> with the plugin version (xxx.xx.x) you are using.

```
docker plugin install --grant-all-permissions --alias netapp
netapp/trident-plugin:<version> config=myConfigFile.json
```

- 3. Begin using Astra Trident to consume storage from the configured system.
  - a. Create a volume named "firstVolume":

docker volume create -d netapp --name firstVolume

b. Create a default volume when the container starts:

docker run --rm -it --volume-driver netapp --volume
secondVolume:/my vol alpine ash

c. Remove the volume "firstVolume":

docker volume rm firstVolume

#### Traditional method (version 1.12 or earlier)

#### Before you begin

1. Ensure that you have Docker version 1.10 or later.

docker --version

If your version is out of date, update your installation.

```
curl -fsSL https://get.docker.com/ | sh
```

Or, follow the instructions for your distribution.

2. Ensure that NFS and/or iSCSI is configured for your system.

#### Steps

- 1. Install and configure the NetApp Docker Volume Plugin:
  - a. Download and unpack the application:

```
wget
https://github.com/NetApp/trident/releases/download/v23.04.0/trident-
installer-23.04.0.tar.gz
tar zxf trident-installer-23.04.0.tar.gz
```

b. Move to a location in the bin path:

```
sudo mv trident-installer/extras/bin/trident /usr/local/bin/
sudo chown root:root /usr/local/bin/trident
sudo chmod 755 /usr/local/bin/trident
```

c. Create a location for the configuration file:

sudo mkdir -p /etc/netappdvp

d. Create the configuration file:

```
cat << EOF > /etc/netappdvp/ontap-nas.json
{
    "version": 1,
    "storageDriverName": "ontap-nas",
    "managementLIF": "10.0.0.1",
    "dataLIF": "10.0.0.2",
    "svm": "svm_nfs",
    "username": "vsadmin",
    "password": "password",
    "aggregate": "aggr1"
}
EOF
```

After placing the binary and creating the configuration file(s), start the Trident daemon using the desired configuration file.

sudo trident --config=/etc/netappdvp/ontap-nas.json

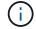

Unless specified, the default name for the volume driver is "netapp".

After the daemon is started, you can create and manage volumes by using the Docker CLI interface

3. Create a volume:

docker volume create -d netapp --name trident 1

4. Provision a Docker volume when starting a container:

```
docker run --rm -it --volume-driver netapp --volume trident_2:/my_vol
alpine ash
```

5. Remove a Docker volume:

```
docker volume rm trident_1
docker volume rm trident_2
```

#### Start Astra Trident at system startup

A sample unit file for systemd based systems can be found at contrib/trident.service.example in the Git repo. To use the file with RHEL, do the following:

1. Copy the file to the correct location.

You should use unique names for the unit files if you have more than one instance running.

```
cp contrib/trident.service.example
/usr/lib/systemd/system/trident.service
```

- 2. Edit the file, change the description (line 2) to match the driver name and the configuration file path (line 9) to reflect your environment.
- 3. Reload systemd for it to ingest changes:

```
systemctl daemon-reload
```

4. Enable the service.

This name varies depending on what you named the file in the /usr/lib/systemd/system directory.

systemctl enable trident

5. Start the service.

systemctl start trident

6. View the status.

systemctl status trident

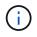

Any time you modify the unit file, run the systemctl daemon-reload command for it to be aware of the changes.

## **Upgrade or uninstall Astra Trident**

You can safely upgrade Astra Trident for Docker without any impact to volumes that are in use. During the upgrade process there will be a brief period where docker volume commands directed at the plugin will not succeed, and applications will be unable to mount volumes until the plugin is running again. Under most circumstances, this is a matter of seconds.

#### Upgrade

Perform the steps below to upgrade Astra Trident for Docker.

#### Steps

1. List the existing volumes:

docker volume ls DRIVER VOLUME NAME netapp:latest my\_volume

2. Disable the plugin:

docker plugin disable -f netapp:latest docker plugin ls ID NAME DESCRIPTION ENABLED 7067f39a5df5 netapp:latest nDVP - NetApp Docker Volume Plugin false

3. Upgrade the plugin:

```
docker plugin upgrade --skip-remote-check --grant-all-permissions
netapp:latest netapp/trident-plugin:21.07
```

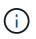

The 18.01 release of Astra Trident replaces the nDVP. You should upgrade directly from the netapp/ndvp-plugin image to the netapp/trident-plugin image.

4. Enable the plugin:

docker plugin enable netapp:latest

5. Verify that the plugin is enabled:

```
docker plugin ls

ID NAME DESCRIPTION

ENABLED

7067f39a5df5 netapp:latest Trident - NetApp Docker Volume

Plugin true
```

6. Verify that the volumes are visible:

docker volume ls DRIVER VOLUME NAME netapp:latest my\_volume

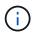

If you are upgrading from an old version of Astra Trident (pre-20.10) to Astra Trident 20.10 or later, you might run into an error. For more information, see Known Issues. If you run into the error, you should first disable the plugin, then remove the plugin, and then install the required Astra Trident version by passing an extra config parameter: docker plugin install netapp/trident-plugin:20.10 --alias netapp --grant-all --permissions config=config.json

#### Uninstall

Perform the steps below to uninstall Astra Trident for Docker.

#### Steps

- 1. Remove any volumes that the plugin created.
- 2. Disable the plugin:

```
docker plugin disable netapp:latest
docker plugin ls
ID NAME DESCRIPTION
ENABLED
7067f39a5df5 netapp:latest nDVP - NetApp Docker Volume
Plugin false
```

3. Remove the plugin:

```
docker plugin rm netapp:latest
```

### Work with volumes

You can easily create, clone, and remove volumes using the standard docker volume commands with the Astra Trident driver name specified when needed.

#### Create a volume

• Create a volume with a driver using the default name:

docker volume create -d netapp --name firstVolume

· Create a volume with a specific Astra Trident instance:

docker volume create -d ntap bronze --name bronzeVolume

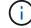

If you do not specify any options, the defaults for the driver are used.

• Override the default volume size. See the following example to create a 20GiB volume with a driver:

docker volume create -d netapp --name my vol --opt size=20G

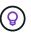

Volume sizes are expressed as strings containing an integer value with optional units (example: 10G, 20GB, 3TiB). If no units are specified, the default is G. Size units can be expressed either as powers of 2 (B, KiB, MiB, GiB, TiB) or powers of 10 (B, KB, MB, GB, TB). Shorthand units use powers of 2 (G = GiB, T = TiB, ...).

#### Remove a volume

• Remove the volume just like any other Docker volume:

docker volume rm firstVolume

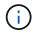

When using the solidfire-san driver, the above example deletes and purges the volume.

Perform the steps below to upgrade Astra Trident for Docker.

#### Clone a volume

When using the ontap-nas, ontap-san, solidfire-san, and gcp-cvs storage drivers, Astra Trident can clone volumes. When using the ontap-nas-flexgroup or ontap-nas-economy drivers, cloning is not supported. Creating a new volume from an existing volume will result in a new snapshot being created.

· Inspect the volume to enumerate snapshots:

docker volume inspect <volume name>

• Create a new volume from an existing volume. This will result in a new snapshot being created:

```
docker volume create -d <driver_name> --name <new_name> -o
from=<source_docker_volume>
```

• Create a new volume from an existing snapshot on a volume. This will not create a new snapshot:

```
docker volume create -d <driver_name> --name <new_name> -o
from=<source docker volume> -o fromSnapshot=<source snap name>
```

#### Example

```
docker volume inspect firstVolume
[
    {
        "Driver": "ontap-nas",
        "Labels": null,
        "Mountpoint": "/var/lib/docker-volumes/ontap-
nas/netappdvp firstVolume",
        "Name": "firstVolume",
        "Options": {},
        "Scope": "global",
        "Status": {
            "Snapshots": [
                {
                    "Created": "2017-02-10T19:05:00Z",
                    "Name": "hourly.2017-02-10 1505"
                }
            ]
        }
    }
]
docker volume create -d ontap-nas --name clonedVolume -o from=firstVolume
clonedVolume
docker volume rm clonedVolume
docker volume create -d ontap-nas --name volFromSnap -o from=firstVolume
-o fromSnapshot=hourly.2017-02-10 1505
volFromSnap
docker volume rm volFromSnap
```

#### Access externally created volumes

You can access externally created block devices (or their clones) by containers using Trident **only** if they have no partitions and if their filesystem is supported by Astra Trident (for example: an ext4-formatted /dev/sdc1 will not be accessible via Astra Trident).

#### **Driver-specific volume options**

Each storage driver has a different set of options, which you can specify at volume creation time to customize the outcome. See below for options that apply to your configured storage system.

Using these options during the volume create operation is simple. Provide the option and the value using the  $-\circ$  operator during the CLI operation. These override any equivalent values from the JSON configuration file.

#### **ONTAP** volume options

Volume create options for both NFS and iSCSI include the following:

| Option          | Description                                                                                                    |
|-----------------|----------------------------------------------------------------------------------------------------|
| size            | The size of the volume, defaults to 1 GiB.                                                                                                    |
| spaceReserve    | Thin or thick provision the volume, defaults to thin.<br>Valid values are none (thin provisioned) and volume<br>(thick provisioned).                                                                                                    |
| snapshotPolicy  | This will set the snapshot policy to the desired value.<br>The default is none, meaning no snapshots will<br>automatically be created for the volume. Unless<br>modified by your storage administrator, a policy<br>named "default" exists on all ONTAP systems which<br>creates and retains six hourly, two daily, and two<br>weekly snapshots. The data preserved in a snapshot<br>can be recovered by browsing to the .snapshot<br>directory in any directory in the volume.        |
| snapshotReserve | This will set the snapshot reserve to the desired<br>percentage. The default is no value, meaning ONTAP<br>will select the snapshotReserve (usually 5%) if you<br>have selected a snapshotPolicy, or 0% if the<br>snapshotPolicy is none. You can set the default<br>snapshotReserve value in the config file for all<br>ONTAP backends, and you can use it as a volume<br>creation option for all ONTAP backends except ontap-<br>nas-economy.                                        |
| splitOnClone    | When cloning a volume, this will cause ONTAP to<br>immediately split the clone from its parent. The default<br>is false. Some use cases for cloning volumes are<br>best served by splitting the clone from its parent<br>immediately upon creation, because there is unlikely<br>to be any opportunity for storage efficiencies. For<br>example, cloning an empty database can offer large<br>time savings but little storage savings, so it's best to<br>split the clone immediately. |

| Option        | Description                                                                                                    |
|---------------|----------------------------------------------------------------------------------------------------|
| encryption    | Enable NetApp Volume Encryption (NVE) on the new volume; defaults to false. NVE must be licensed and enabled on the cluster to use this option. |
|               | If NAE is enabled on the backend, any volume provisioned in Astra Trident will be NAE enabled.                                                  |
|               | For more information, refer to: How Astra Trident works with NVE and NAE.                                                                       |
| tieringPolicy | Sets the tiering policy to be used for the volume. This decides whether data is moved to the cloud tier when it becomes inactive (cold).        |

The following additional options are for NFS **only**:

| Option          | Description                                                                                                    |
|-----------------|----------------------------------------------------------------------------------------------------|
| unixPermissions | This controls the permission set for the volume itself.<br>By default the permissions will be set to $`rwxr-xr-x$ , or in numerical notation 0755, and root will be<br>the owner. Either the text or numerical format will<br>work.                                                                                                    |
| snapshotDir     | Setting this to true will make the .snapshot<br>directory visible to clients accessing the volume. The<br>default value is false, meaning that visibility of the<br>.snapshot directory is disabled by default. Some<br>images, for example the official MySQL image, don't<br>function as expected when the .snapshot directory<br>is visible. |
| exportPolicy    | Sets the export policy to be used for the volume. The default is default.                                                                                                    |
| securityStyle   | Sets the security style to be used for access to the volume. The default is unix. Valid values are unix and mixed.                                                                                                    |

The following additional options are for iSCSI only:

| Option         | Description                                                                                                    |
|----------------|----------------------------------------------------------------------------------------------------|
| fileSystemType | Sets the file system used to format iSCSI volumes. The default is $ext4$ . Valid values are $ext3$ , $ext4$ , and $xfs$ . |

| Option          | Description                                                                                                    |
|-----------------|----------------------------------------------------------------------------------------------------|
| spaceAllocation | Setting this to false will turn off the LUN's space-<br>allocation feature. The default value is true, meaning<br>ONTAP notifies the host when the volume has run out<br>of space and the LUN in the volume cannot accept<br>writes. This option also enables ONTAP to reclaim<br>space automatically when your host deletes data. |

#### Examples

See the examples below:

• Create a 10GiB volume:

```
docker volume create -d netapp --name demo -o size=10G -o encryption=true
```

• Create a 100GiB volume with snapshots:

```
docker volume create -d netapp --name demo -o size=100G -o
snapshotPolicy=default -o snapshotReserve=10
```

• Create a volume which has the setUID bit enabled:

```
docker volume create -d netapp --name demo -o unixPermissions=4755
```

The minimum volume size is 20MiB.

If the snapshot reserve is not specified and the snapshot policy is none, Trident will use a snapshot reserve of 0%.

• Create a volume with no snapshot policy and no snapshot reserve:

docker volume create -d netapp --name my\_vol --opt snapshotPolicy=none

• Create a volume with no snapshot policy and a custom snapshot reserve of 10%:

```
docker volume create -d netapp --name my_vol --opt snapshotPolicy=none
--opt snapshotReserve=10
```

• Create a volume with a snapshot policy and a custom snapshot reserve of 10%:

```
docker volume create -d netapp --name my_vol --opt
snapshotPolicy=myPolicy --opt snapshotReserve=10
```

• Create a volume with a snapshot policy, and accept ONTAP's default snapshot reserve (usually 5%):

```
docker volume create -d netapp --name my_vol --opt
snapshotPolicy=myPolicy
```

#### Element software volume options

The Element software options expose the size and quality of service (QoS) policies associated with the volume. When the volume is created, the QoS policy associated with it is specified using the  $-\circ$  type=service\_level nomenclature.

The first step to defining a QoS service level with the Element driver is to create at least one type and specify the minimum, maximum, and burst IOPS associated with a name in the configuration file.

Other Element software volume create options include the following:

| Option    | Description                                                                             |
|-----------|-----------------------------------------------------------------------------------------|
| size      | The size of the volume, defaults to 1GiB or config<br>entry "defaults": {"size": "5G"}. |
| blocksize | Use either 512 or 4096, defaults to 512 or config entry DefaultBlockSize.               |

#### Example

See the following sample configuration file with QoS definitions:

```
{
    "...": "..."
    "Types": [
        {
             "Type": "Bronze",
             "Qos": {
                 "minIOPS": 1000,
                 "maxIOPS": 2000,
                 "burstIOPS": 4000
            }
        },
        {
            "Type": "Silver",
            "Qos": {
                 "minIOPS": 4000,
                 "maxIOPS": 6000,
                 "burstIOPS": 8000
            }
        },
        {
            "Type": "Gold",
            "Qos": {
                 "minIOPS": 6000,
                 "maxIOPS": 8000,
                 "burstIOPS": 10000
            }
        }
    ]
}
```

In the above configuration, we have three policy definitions: Bronze, Silver, and Gold. These names are arbitrary.

Create a 10GiB Gold volume:

```
docker volume create -d solidfire --name sfGold -o type=Gold -o size=10G
```

Create a 100GiB Bronze volume:

```
docker volume create -d solidfire --name sfBronze -o type=Bronze -o
size=100G
```

## **Collect logs**

You can collect logs for help with troubleshooting. The method you use to collect the logs varies based on how you are running the Docker plugin.

#### **Collect logs for troubleshooting**

#### Steps

1. If you are running Astra Trident using the recommended managed plugin method (i.e., using docker plugin commands), view them as follows:

```
docker plugin ls

ID NAME DESCRIPTION

ENABLED

4fb97d2b956b netapp:latest nDVP - NetApp Docker Volume

Plugin false

journalctl -u docker | grep 4fb97d2b956b
```

The standard logging level should allow you to diagnose most issues. If you find that's not enough, you can enable debug logging.

2. To enable debug logging, install the plugin with debug logging enabled:

```
docker plugin install netapp/trident-plugin:<version> --alias <alias>
debug=true
```

Or, enable debug logging when the plugin is already installed:

docker plugin disable <plugin>
docker plugin set <plugin> debug=true
docker plugin enable <plugin>

3. If you are running the binary itself on the host, logs are available in the host's /var/log/netappdvp directory. To enable debug logging, specify -debug when you run the plugin.

#### General troubleshooting tips

• The most common problem new users run into is a misconfiguration that prevents the plugin from initializing. When this happens you will likely see a message such as this when you try to install or enable the plugin:

```
Error response from daemon: dial unix /run/docker/plugins/<id>/netapp.sock:
connect: no such file or directory
```

This means that the plugin failed to start. Luckily, the plugin has been built with a comprehensive logging capability that should help you diagnose most of the issues you are likely to come across.

• If there are problems with mounting a PV to a container, ensure that <code>rpcbind</code> is installed and running. Use the required package manager for the host OS and check if <code>rpcbind</code> is running. You can check the status of the rpcbind service by running a <code>systemctl</code> status <code>rpcbind</code> or its equivalent.

### Manage multiple Astra Trident instances

Multiple instances of Trident are needed when you desire to have multiple storage configurations available simultaneously. The key to multiple instances is to give them different names using the --alias option with the containerized plugin, or --volume -driver option when instantiating Trident on the host.

#### Steps for Docker managed plugin (version 1.13/17.03 or later)

1. Launch the first instance specifying an alias and configuration file.

```
docker plugin install --grant-all-permissions --alias silver
netapp/trident-plugin:21.07 config=silver.json
```

2. Launch the second instance, specifying a different alias and configuration file.

```
docker plugin install --grant-all-permissions --alias gold
netapp/trident-plugin:21.07 config=gold.json
```

3. Create volumes specifying the alias as the driver name.

For example, for gold volume:

docker volume create -d gold --name ntapGold

For example, for silver volume:

docker volume create -d silver --name ntapSilver

#### Steps for traditional (version 1.12 or earlier)

1. Launch the plugin with an NFS configuration using a custom driver ID:

```
sudo trident --volume-driver=netapp-nas --config=/path/to/config
-nfs.json
```

2. Launch the plugin with an iSCSI configuration using a custom driver ID:

```
sudo trident --volume-driver=netapp-san --config=/path/to/config
-iscsi.json
```

3. Provision Docker volumes for each driver instance:

For example, for NFS:

docker volume create -d netapp-nas --name my nfs vol

For example, for iSCSI:

docker volume create -d netapp-san --name my\_iscsi\_vol

## Storage configuration options

See the configuration options available for your Astra Trident configurations.

#### **Global configuration options**

These configuration options apply to all Astra Trident configurations, regardless of the storage platform being used.

| Option            | Description                                                      | Example                                                                               |
|-------------------|------------------------------------------------------------------|---------------------------------------------------------------------------------------|
| version           | Config file version number                                       | 1                                                                                     |
| storageDriverName | Name of storage driver                                           | ontap-nas, ontap-san, ontap-<br>nas-economy,<br>ontap-nas-flexgroup,<br>solidfire-san |
| storagePrefix     | Optional prefix for volume names.<br>Default: netappdvp          | staging_                                                                              |
| limitVolumeSize   | Optional restriction on volume sizes. Default: "" (not enforced) | 10g                                                                                   |

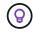

Do not use storagePrefix (including the default) for Element backends. By default, the solidfire-san driver will ignore this setting and not use a prefix. We recommend using either a specific tenantID for Docker volume mapping or using the attribute data which is populated with the Docker version, driver info, and raw name from Docker in cases where any name munging may have been used.

Default options are available to avoid having to specify them on every volume you create. The size option is

available for all the controller types. See the ONTAP configuration section for an example of how to set the default volume size.

| Option | Description                                        | Example |
|--------|----------------------------------------------------|---------|
| size   | Optional default size for new volumes. Default: 1G | 10G     |

#### **ONTAP** configuration

In addition to the global configuration values above, when using ONTAP, the following top-level options are available.

| Option        | Description                                                                                                    | Example |
|---------------|----------------------------------------------------------------------------------------------------|---------|
| managementLIF | IP address of ONTAP management<br>LIF. You can specify a fully-qualified<br>domain name (FQDN).                                                                                                    | 10.0.1  |
| dataLIF       | IP address of protocol LIF.<br><b>ONTAP NAS drivers</b> : We<br>recommend specifying dataLIF. If<br>not provided, Astra Trident fetches<br>data LIFs from the SVM. You can<br>specify a fully-qualified domain<br>name (FQDN) to be used for the<br>NFS mount operations, allowing<br>you to create a round-robin DNS to<br>load-balance across multiple data<br>LIFs.<br><b>ONTAP SAN drivers</b> : Do not<br>specify for iSCSI. Astra Trident<br>uses ONTAP Selective LUN Map to<br>discover the iSCI LIFs needed to<br>establish a multi path session. A<br>warning is generated if dataLIF is<br>explicitly defined. | 10.0.2  |
| svm           | Storage virtual machine to use                                                                                                    | svm_nfs |
|               | (required, if management LIF is a cluster LIF)                                                                                                    |         |
| username      | Username to connect to the storage device                                                                                                    | vsadmin |
| password      | Password to connect to the storage device                                                                                                    | secret  |

| Option              | Description                                                                                                    | Example      |
|---------------------|----------------------------------------------------------------------------------------------------|--------------|
| aggregate           | Aggregate for provisioning<br>(optional; if set, must be assigned<br>to the SVM). For the ontap-nas-<br>flexgroup driver, this option is<br>ignored. All aggregates assigned to<br>the SVM are used to provision a<br>FlexGroup Volume. | aggr1        |
| limitAggregateUsage | Optional, fail provisioning if usage is above this percentage                                                                                                    | 75%          |
| nfsMountOptions     | Fine grained control of NFS mount<br>options; defaults to "-o nfsvers=3".<br>Available only for the ontap-nas<br>and ontap-nas-economy<br>drivers. See NFS host<br>configuration information here.                                      | -o nfsvers=4 |
| igroupName          | Astra Trident creates and manages<br>per-node igroups as netappdvp.<br>This value cannot be changed or<br>omitted.<br>Available only for the ontap-san<br>driver.                                                                       | netappdvp    |
| limitVolumeSize     | Maximum requestable volume size<br>and qtree parent volume size. For<br>the ontap-nas-economy driver,<br>this option additionally limits the<br>size of the FlexVols that it<br>creates.                                                | 300g         |
| qtreesPerFlexvol    | Maximum qtrees per FlexVol, must<br>be in range [50, 300], default is<br>200. For the ontap-nas-<br>economy driver, this option<br>allows customizing the<br>maximum number of qtrees per<br>FlexVol.                                   | 300          |

Default options are available to avoid having to specify them on every volume you create:

| Option       | Description                                                          | Example |
|--------------|----------------------------------------------------------------------|---------|
| spaceReserve | Space reservation mode; none<br>(thin provisioned) or volume (thick) | none    |

| Option          | Description                                                                                                    | Example |
|-----------------|----------------------------------------------------------------------------------------------------|---------|
| snapshotPolicy  | Snapshot policy to use, default is none                                                                                                    | none    |
| snapshotReserve | Snapshot reserve percentage,<br>default is "" to accept the ONTAP<br>default                                                                                                    | 10      |
| splitOnClone    | Split a clone from its parent upon creation, defaults to false                                                                                                    | false   |
| encryption      | Enables NetApp Volume<br>Encryption (NVE) on the new<br>volume; defaults to false. NVE<br>must be licensed and enabled on<br>the cluster to use this option.<br>If NAE is enabled on the backend,<br>any volume provisioned in Astra<br>Trident will be NAE enabled.<br>For more information, refer to: How<br>Astra Trident works with NVE and<br>NAE. | true    |
| unixPermissions | NAS option for provisioned NFS volumes, defaults to 777                                                                                                    | 777     |
| snapshotDir     | NAS option for access to the .snapshot directory, defaults to false                                                                                                    | true    |
| exportPolicy    | NAS option for the NFS export policy to use, defaults to default                                                                                                    | default |
| securityStyle   | NAS option for access to the<br>provisioned NFS volume.<br>NFS supports mixed and unix<br>security styles. The default is unix.                                                                                                    | unix    |
| fileSystemType  | SAN option to select the file system type, defaults to ext4                                                                                                    | xfs     |
| tieringPolicy   | Tiering policy to use, default is<br>none; snapshot-only for pre-<br>ONTAP 9.5 SVM-DR configuration                                                                                                    | none    |

#### Scaling options

The ontap-nas and ontap-san drivers create an ONTAP FlexVol for each Docker volume. ONTAP supports up to 1000 FlexVols per cluster node with a cluster maximum of 12,000 FlexVols. If your Docker volume requirements fit within that limitation, the ontap-nas driver is the preferred NAS solution due to the additional features offered by FlexVols, such as Docker-volume-granular snapshots and cloning.

If you need more Docker volumes than can be accommodated by the FlexVol limits, choose the ontap-naseconomy or the ontap-san-economy driver.

The ontap-nas-economy driver creates Docker volumes as ONTAP Qtrees within a pool of automatically managed FlexVols. Qtrees offer far greater scaling, up to 100,000 per cluster node and 2,400,000 per cluster, at the expense of some features. The ontap-nas-economy driver does not support Docker-volume-granular snapshots or cloning.

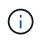

The ontap-nas-economy driver is not currently supported in Docker Swarm, because Swarm does not orchestrate volume creation across multiple nodes.

The ontap-san-economy driver creates Docker volumes as ONTAP LUNs within a shared pool of automatically managed FlexVols. This way, each FlexVol is not restricted to only one LUN and it offers better scalability for SAN workloads. Depending on the storage array, ONTAP supports up to 16384 LUNs per cluster. Because the volumes are LUNs underneath, this driver supports Docker-volume-granular snapshots and cloning.

Choose the ontap-nas-flexgroup driver to increase parallelism to a single volume that can grow into the petabyte range with billions of files. Some ideal use cases for FlexGroups include AI/ML/DL, big data and analytics, software builds, streaming, file repositories, and so on. Trident uses all aggregates assigned to an SVM when provisioning a FlexGroup Volume. FlexGroup support in Trident also has the following considerations:

- Requires ONTAP version 9.2 or greater.
- As of this writing, FlexGroups only support NFS v3.
- Recommended to enable the 64-bit NFSv3 identifiers for the SVM.
- The minimum recommended FlexGroup size is 100GB.
- Cloning is not supported for FlexGroup Volumes.

For information about FlexGroups and workloads that are appropriate for FlexGroups see the NetApp FlexGroup Volume Best Practices and Implementation Guide.

To get advanced features and huge scale in the same environment, you can run multiple instances of the Docker Volume Plugin, with one using ontap-nas and another using ontap-nas-economy.

#### **Example ONTAP configuration files**

NFS example for ontap-nas driver

```
{
    "version": 1,
    "storageDriverName": "ontap-nas",
    "managementLIF": "10.0.0.1",
    "dataLIF": "10.0.0.2",
    "svm": "svm_nfs",
    "username": "vsadmin",
    "password": "password",
    "aggregate": "aggr1",
    "defaults": {
        "size": "10G",
        "spaceReserve": "none",
        "exportPolicy": "default"
    }
}
```

#### NFS example for ontap-nas-flexgroup driver

```
{
    "version": 1,
    "storageDriverName": "ontap-nas-flexgroup",
    "managementLIF": "10.0.0.1",
    "dataLIF": "10.0.0.2",
    "svm": "svm_nfs",
    "username": "vsadmin",
    "password": "password",
    "defaults": {
        "size": "100G",
        "spaceReserve": "none",
        "exportPolicy": "default"
    }
}
```

NFS example for ontap-nas-economy driver

```
{
    "version": 1,
    "storageDriverName": "ontap-nas-economy",
    "managementLIF": "10.0.0.1",
    "dataLIF": "10.0.0.2",
    "svm": "svm_nfs",
    "username": "vsadmin",
    "password": "password",
    "aggregate": "aggr1"
}
```

iSCSI example for ontap-san driver

```
{
    "version": 1,
    "storageDriverName": "ontap-san",
    "managementLIF": "10.0.0.1",
    "dataLIF": "10.0.0.3",
    "svm": "svm_iscsi",
    "username": "vsadmin",
    "password": "password",
    "aggregate": "aggr1",
    "igroupName": "netappdvp"
}
```

NFS example for ontap-san-economy driver

```
{
    "version": 1,
    "storageDriverName": "ontap-san-economy",
    "managementLIF": "10.0.0.1",
    "dataLIF": "10.0.0.3",
    "svm": "svm_iscsi_eco",
    "username": "vsadmin",
    "password": "password",
    "aggregate": "aggr1",
    "igroupName": "netappdvp"
}
```

#### **Element software configuration**

In addition to the global configuration values, when using Element software (NetApp HCI/SolidFire), these options are available.

| Option           | Description                                                                                                    | Example                                            |
|------------------|----------------------------------------------------------------------------------------------------|----------------------------------------------------|
| Endpoint         | https:// <login>:<password>@<mvip<br>&gt;/json-rpc/<element-version></element-version></mvip<br></password></login>                                                                                                    | https://admin:admin@192.168.160.<br>3/json-rpc/8.0 |
| SVIP             | iSCSI IP address and port                                                                                                    | 10.0.0.7:3260                                      |
| TenantName       | SolidFireF Tenant to use (created if not found)                                                                                                    | docker                                             |
| InitiatorIFace   | Specify interface when restricting iSCSI traffic to non-default interface                                                                                                    | default                                            |
| Types            | QoS specifications                                                                                                    | See example below                                  |
| LegacyNamePrefix | Prefix for upgraded Trident installs.<br>If you used a version of Trident<br>prior to 1.3.2 and perform an<br>upgrade with existing volumes,<br>you'll need to set this value to<br>access your old volumes that were<br>mapped via the volume-name<br>method. | netappdvp-                                         |

The solidfire-san driver does not support Docker Swarm.

Example Element software configuration file

```
{
    "version": 1,
    "storageDriverName": "solidfire-san",
    "Endpoint": "https://admin:admin@192.168.160.3/json-rpc/8.0",
    "SVIP": "10.0.0.7:3260",
    "TenantName": "docker",
    "InitiatorIFace": "default",
    "Types": [
        {
            "Type": "Bronze",
            "Qos": {
                 "minIOPS": 1000,
                 "maxIOPS": 2000,
                 "burstIOPS": 4000
            }
        },
        {
            "Type": "Silver",
            "Qos": {
                 "minIOPS": 4000,
                 "maxIOPS": 6000,
                 "burstIOPS": 8000
            }
        },
        {
            "Type": "Gold",
            "Qos": {
                 "minIOPS": 6000,
                 "maxIOPS": 8000,
                 "burstIOPS": 10000
            }
        }
    1
}
```

### **Known issues and limitations**

Find information about known issues and limitations when using Astra Trident with Docker.

## Upgrading Trident Docker Volume Plugin to 20.10 and later from older versions results in upgrade failure with the no such file or directory error.

#### Workaround

1. Disable the plugin.

docker plugin disable -f netapp:latest

2. Remove the plugin.

docker plugin rm -f netapp:latest

3. Reinstall the plugin by providing the extra config parameter.

```
docker plugin install netapp/trident-plugin:20.10 --alias netapp --grant
-all-permissions config=config.json
```

#### Volume names must be a minimum of 2 characters in length.

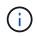

This is a Docker client limitation. The client will interpret a single character name as being a Windows path. See bug 25773.

## Docker Swarm has certain behaviors that prevent Astra Trident from supporting it with every storage and driver combination.

- Docker Swarm presently makes use of volume name instead of volume ID as its unique volume identifier.
- Volume requests are simultaneously sent to each node in a Swarm cluster.
- Volume plugins (including Astra Trident) must run independently on each node in a Swarm cluster. Due to the way ONTAP works and how the ontap-nas and ontap-san drivers function, they are the only ones that happen to be able to operate within these limitations.

The rest of the drivers are subject to issues like race conditions that can result in the creation of a large number of volumes for a single request without a clear "winner"; for example, Element has a feature that allows volumes to have the same name but different IDs.

NetApp has provided feedback to the Docker team, but does not have any indication of future recourse.

# If a FlexGroup is being provisioned, ONTAP does not provision a second FlexGroup if the second FlexGroup has one or more aggregates in common with the FlexGroup being provisioned.

#### **Copyright information**

Copyright © 2024 NetApp, Inc. All Rights Reserved. Printed in the U.S. No part of this document covered by copyright may be reproduced in any form or by any means—graphic, electronic, or mechanical, including photocopying, recording, taping, or storage in an electronic retrieval system—without prior written permission of the copyright owner.

Software derived from copyrighted NetApp material is subject to the following license and disclaimer:

THIS SOFTWARE IS PROVIDED BY NETAPP "AS IS" AND WITHOUT ANY EXPRESS OR IMPLIED WARRANTIES, INCLUDING, BUT NOT LIMITED TO, THE IMPLIED WARRANTIES OF MERCHANTABILITY AND FITNESS FOR A PARTICULAR PURPOSE, WHICH ARE HEREBY DISCLAIMED. IN NO EVENT SHALL NETAPP BE LIABLE FOR ANY DIRECT, INDIRECT, INCIDENTAL, SPECIAL, EXEMPLARY, OR CONSEQUENTIAL DAMAGES (INCLUDING, BUT NOT LIMITED TO, PROCUREMENT OF SUBSTITUTE GOODS OR SERVICES; LOSS OF USE, DATA, OR PROFITS; OR BUSINESS INTERRUPTION) HOWEVER CAUSED AND ON ANY THEORY OF LIABILITY, WHETHER IN CONTRACT, STRICT LIABILITY, OR TORT (INCLUDING NEGLIGENCE OR OTHERWISE) ARISING IN ANY WAY OUT OF THE USE OF THIS SOFTWARE, EVEN IF ADVISED OF THE POSSIBILITY OF SUCH DAMAGE.

NetApp reserves the right to change any products described herein at any time, and without notice. NetApp assumes no responsibility or liability arising from the use of products described herein, except as expressly agreed to in writing by NetApp. The use or purchase of this product does not convey a license under any patent rights, trademark rights, or any other intellectual property rights of NetApp.

The product described in this manual may be protected by one or more U.S. patents, foreign patents, or pending applications.

LIMITED RIGHTS LEGEND: Use, duplication, or disclosure by the government is subject to restrictions as set forth in subparagraph (b)(3) of the Rights in Technical Data -Noncommercial Items at DFARS 252.227-7013 (FEB 2014) and FAR 52.227-19 (DEC 2007).

Data contained herein pertains to a commercial product and/or commercial service (as defined in FAR 2.101) and is proprietary to NetApp, Inc. All NetApp technical data and computer software provided under this Agreement is commercial in nature and developed solely at private expense. The U.S. Government has a non-exclusive, non-transferrable, nonsublicensable, worldwide, limited irrevocable license to use the Data only in connection with and in support of the U.S. Government contract under which the Data was delivered. Except as provided herein, the Data may not be used, disclosed, reproduced, modified, performed, or displayed without the prior written approval of NetApp, Inc. United States Government license rights for the Department of Defense are limited to those rights identified in DFARS clause 252.227-7015(b) (FEB 2014).

#### **Trademark information**

NETAPP, the NETAPP logo, and the marks listed at http://www.netapp.com/TM are trademarks of NetApp, Inc. Other company and product names may be trademarks of their respective owners.